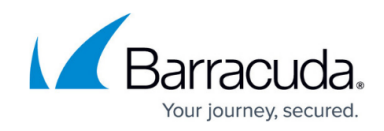

# **Setting up Juniper SRX Firewall Collector**

<https://campus.barracuda.com/doc/99621469/>

To set up the Juniper SRX Firewall Collector, do the following procedures, below:

- 1. **Enable the Juniper SRX Collector integration**
- 2. **Install the XDR Collector**
- 3. **Configure the Firewall**
- 4. **Open port on the XDR Collector Host**

**Enable Juniper SRX Collector**

- 1. In Barracuda XDR Dashboard, navigate to **Administration** > **Integrations**.
- 2. On the **Juniper SRX Collector** card, click **Setup**.

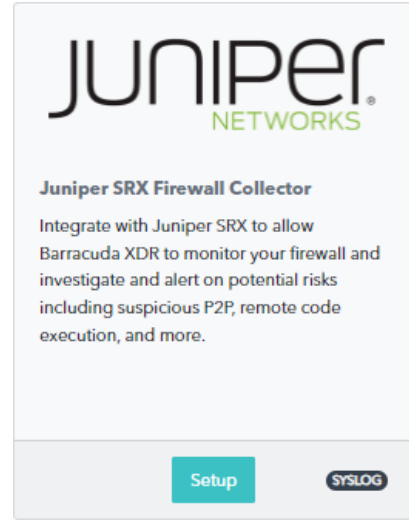

3. Select the **Enable** check box.

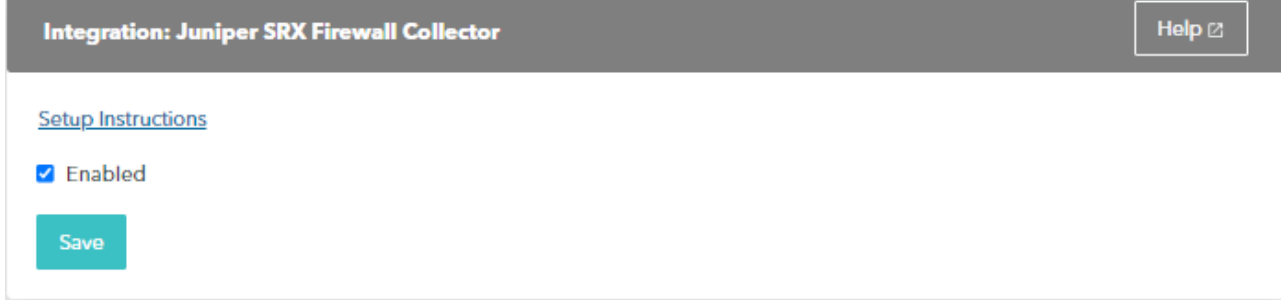

4. Click **Save**.

### **Install the XDR Collector**

When collecting logs from one or more integrated data sources, always set up the XDR Collector

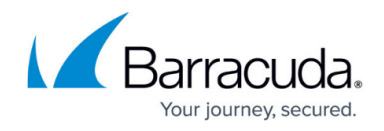

on a dedicated host server. Don't use an existing server because the amount of data produced by logs can impact critical infrastructure.

- If you haven't already set up the XDR Collector, do one of the following:
	- [Setting up the XDR Collector for Windows](https://campus.barracuda.com/doc/99621318/)
	- o [Setting up the XDR Collector for Linux](https://campus.barracuda.com/doc/104369317/)

#### **Configuring the Firewall**

- 1. To add a Syslog server to the Juniper SRX Firewall, follow the steps in [Juniper Firewall](https://supportportal.juniper.net/s/article/ScreenOS-Configuring-Syslog?language=en_US) **[Documentation](https://supportportal.juniper.net/s/article/ScreenOS-Configuring-Syslog?language=en_US)**
- 2. When entering the necessary information for each syslog server that is added, make sure that the port is pointing to 9206, not to the default port as can be seen in the sample picture below:

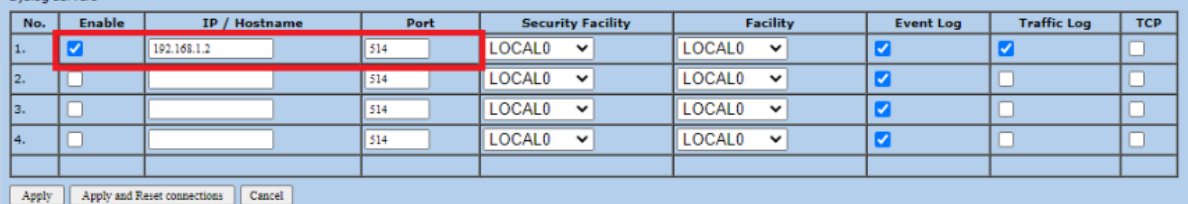

#### **Open the Port on the XDR Collector Host**

Ensure incoming traffic is allowed on UDP port 9206.

**Linux** 

sudo ufw allow 9206/udp

**Windows**

netsh advfirewall firewall add rule name="Juniper SRX Collector Firewall Events" dir=in action=allow protocol=UDP localport=9206

## Barracuda XDR

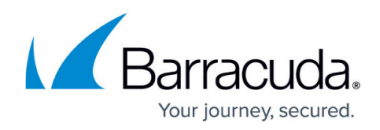

#### **Figures**

- 1. 2024-02-29\_13-14-55.png
- 2. 2024-02-29\_13-15-39.png
- 3. juniper-syslog-server-config.png

© Barracuda Networks Inc., 2024 The information contained within this document is confidential and proprietary to Barracuda Networks Inc. No portion of this document may be copied, distributed, publicized or used for other than internal documentary purposes without the written consent of an official representative of Barracuda Networks Inc. All specifications are subject to change without notice. Barracuda Networks Inc. assumes no responsibility for any inaccuracies in this document. Barracuda Networks Inc. reserves the right to change, modify, transfer, or otherwise revise this publication without notice.